#### Сколько человек учится на «4» в 7 «в» классе?

 *В 7 «а» классе 20 учащихся: из которых 5 учащихся отличники, а в 7 «в» 8 отличников из 25 учащихся, в с 7 «б» количество отличников такое же как 7 «в», но в классе 24 ученика. Хорошистов в «а» и «б» равное количество и равно 10, а в «в» классе на 2 больше. В «а» и «в» успевающих на 3 равное количество, но на одного меньше, чем в «б» классе, количество которых равно 6. Также посчитано качество знаний в этих классах, в 7 «а» и 7 «б» – 75%, а в 7 «в» – 80%.*

### Табличная форма представления информации

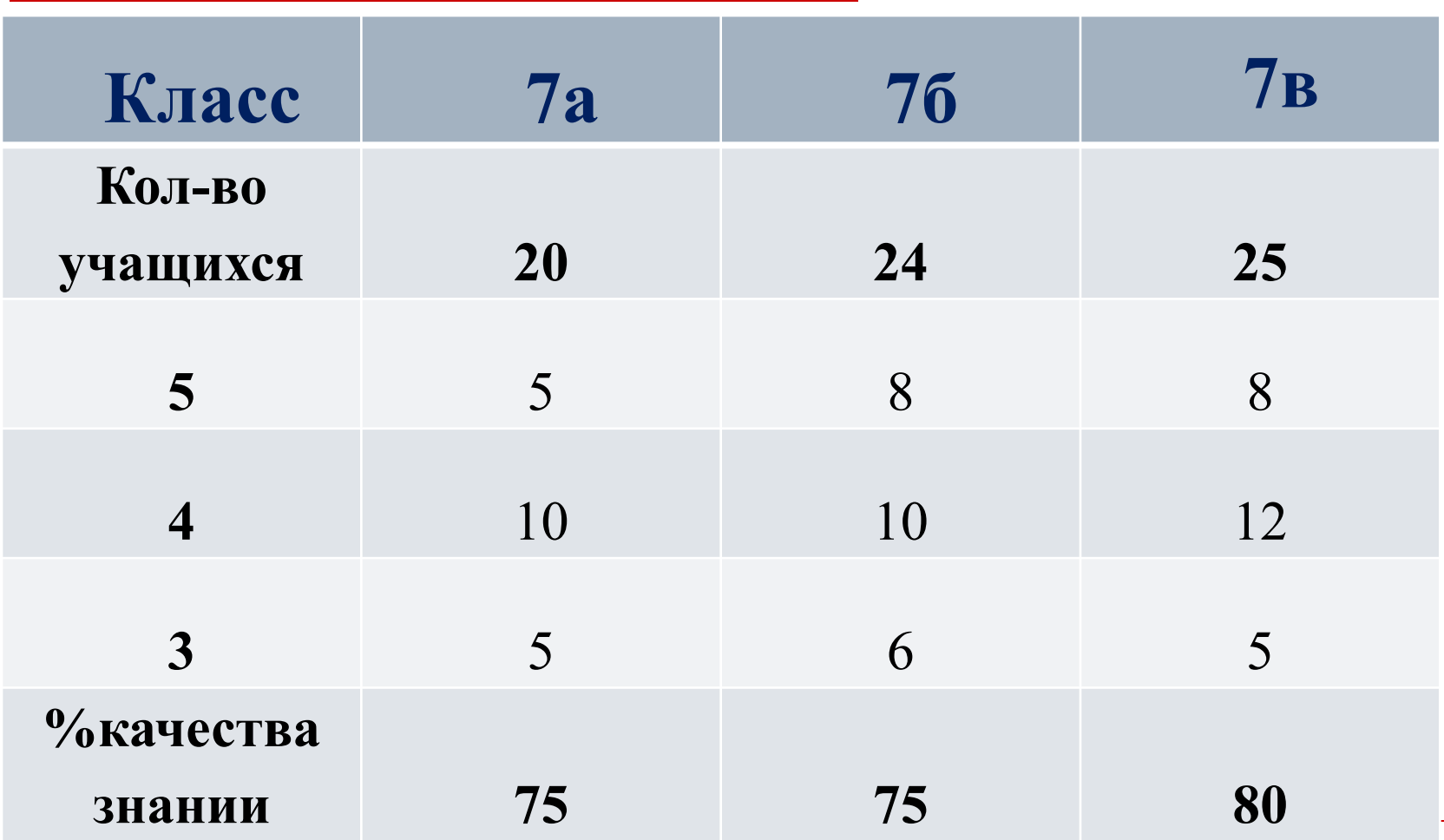

## Диаграммы

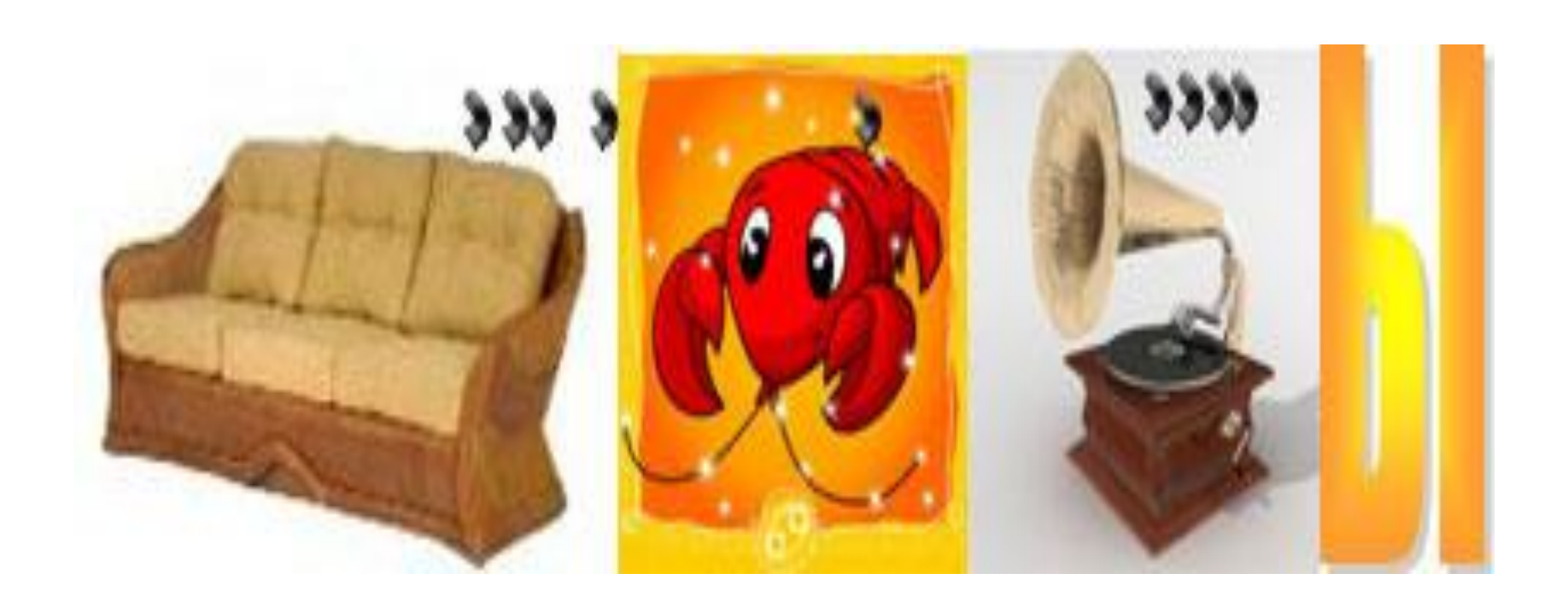

# Графики

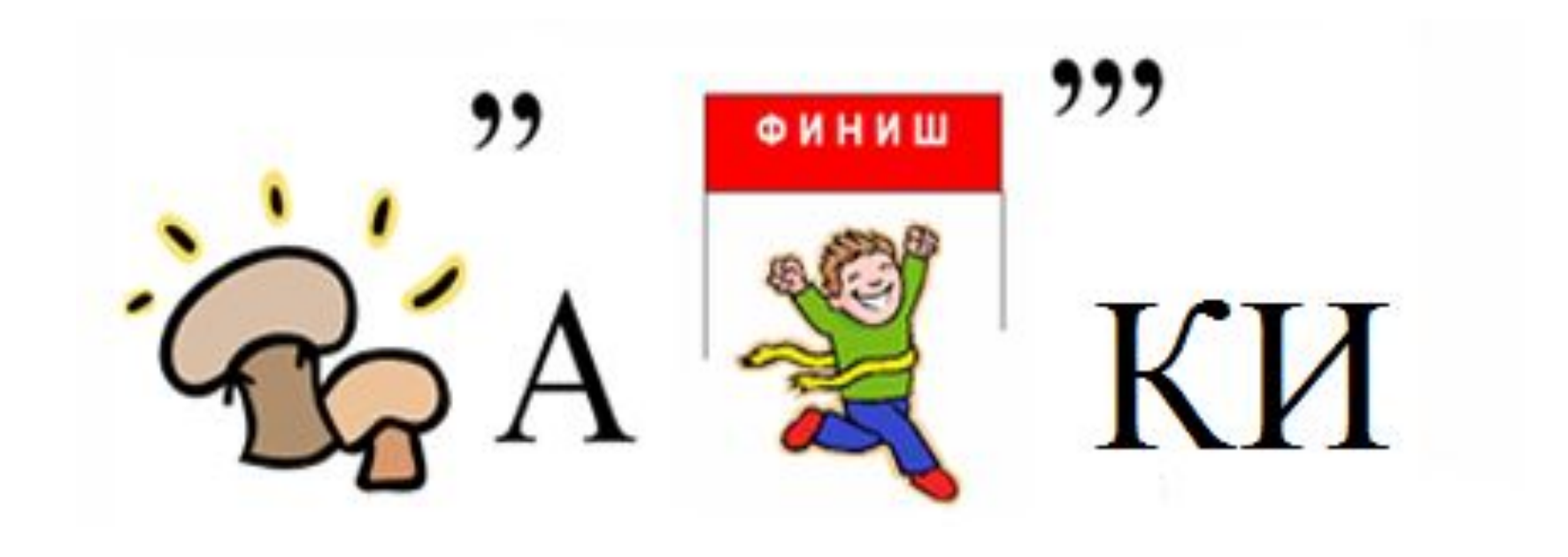

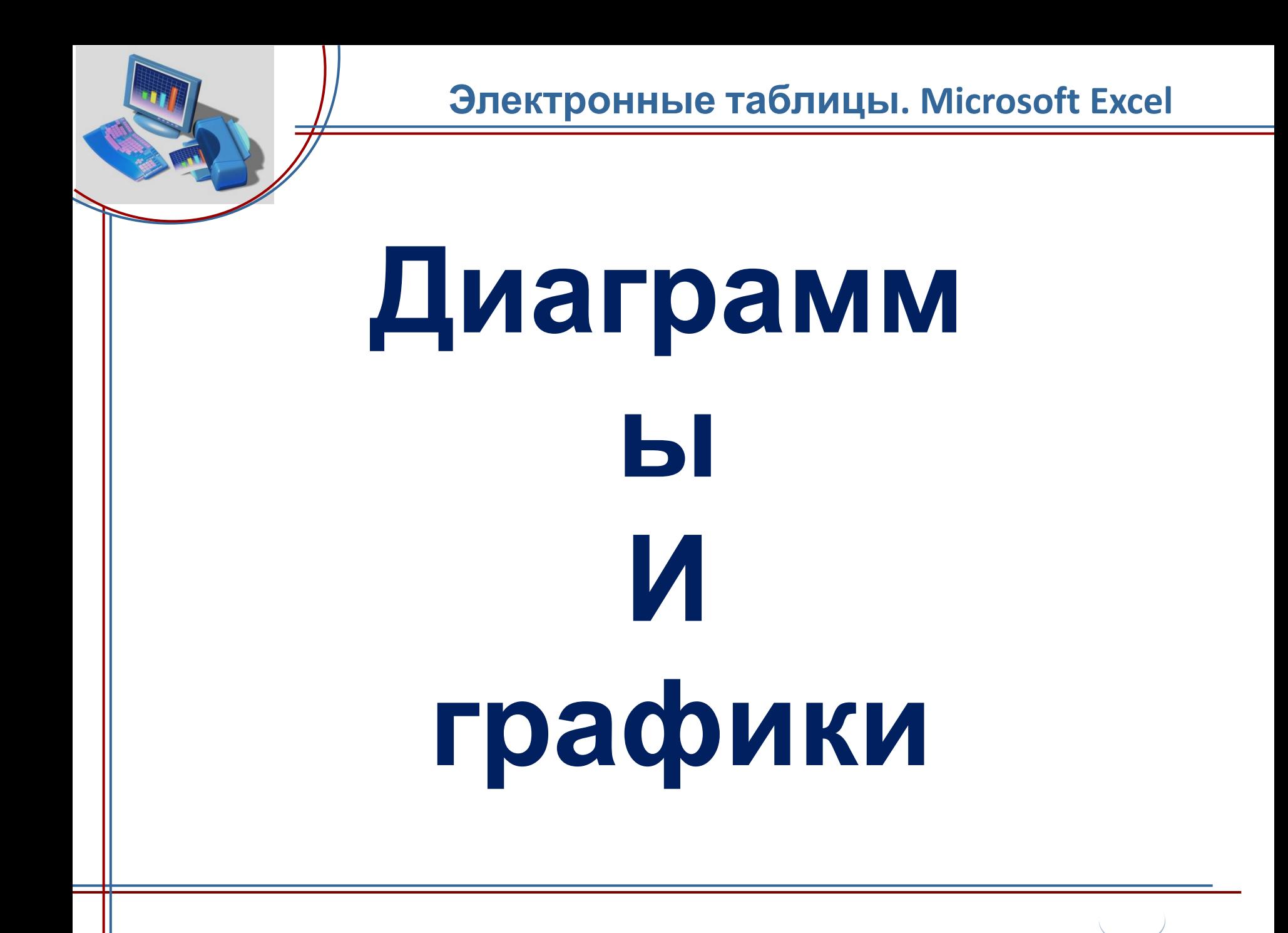

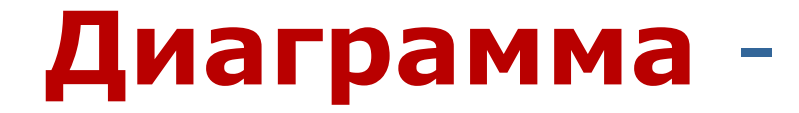

 графическое изображение, дающее наглядное представление о соотношении нескольких величин или нескольких значений одной величины.

### Гистограмма –

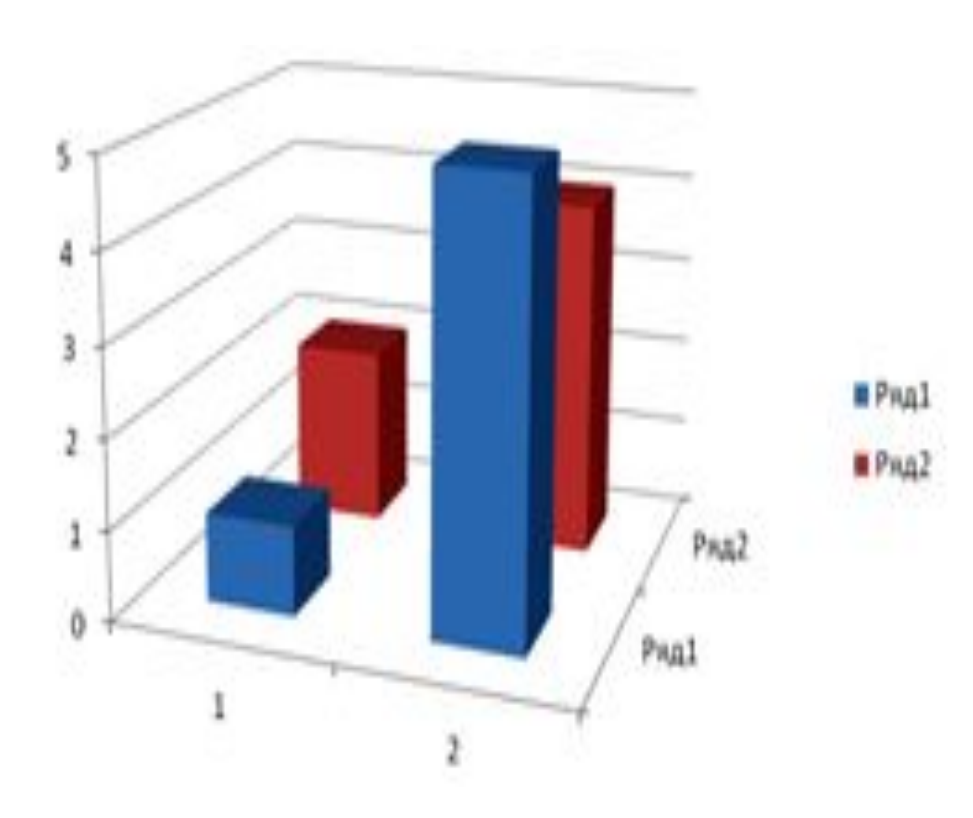

 служит для сравнения нескольких величин в нескольких точках (столбики располагаются вертикально)

### Линейчатая –

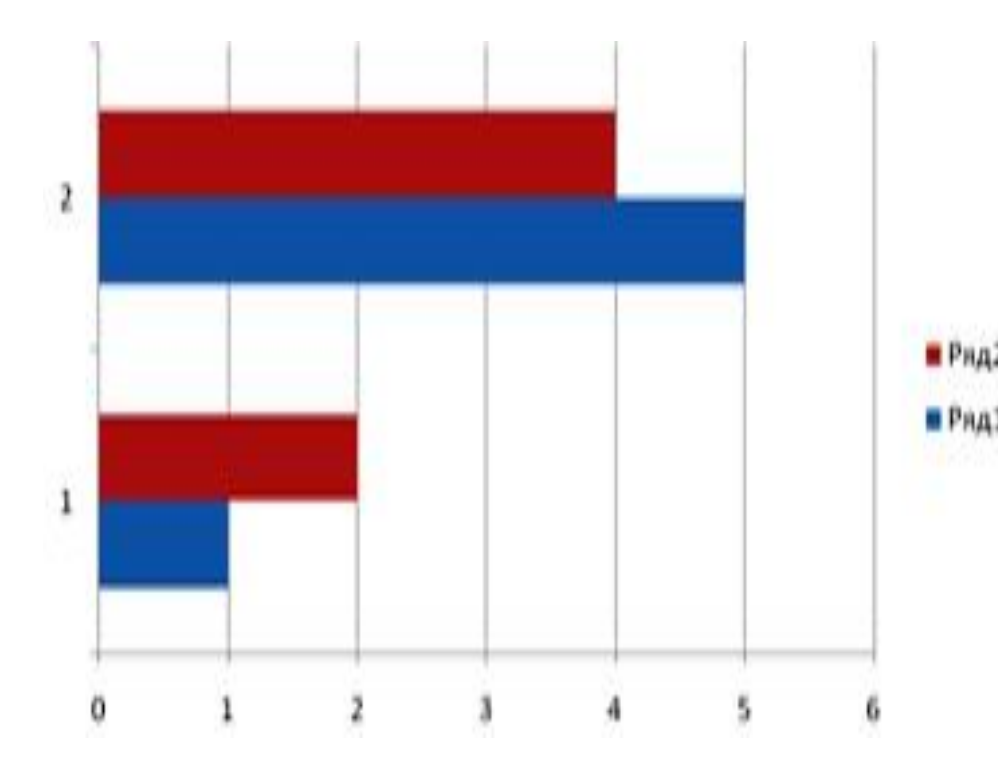

 служит для сравнения нескольких величин (столбики располагаются горизонтально)

## Круговая –

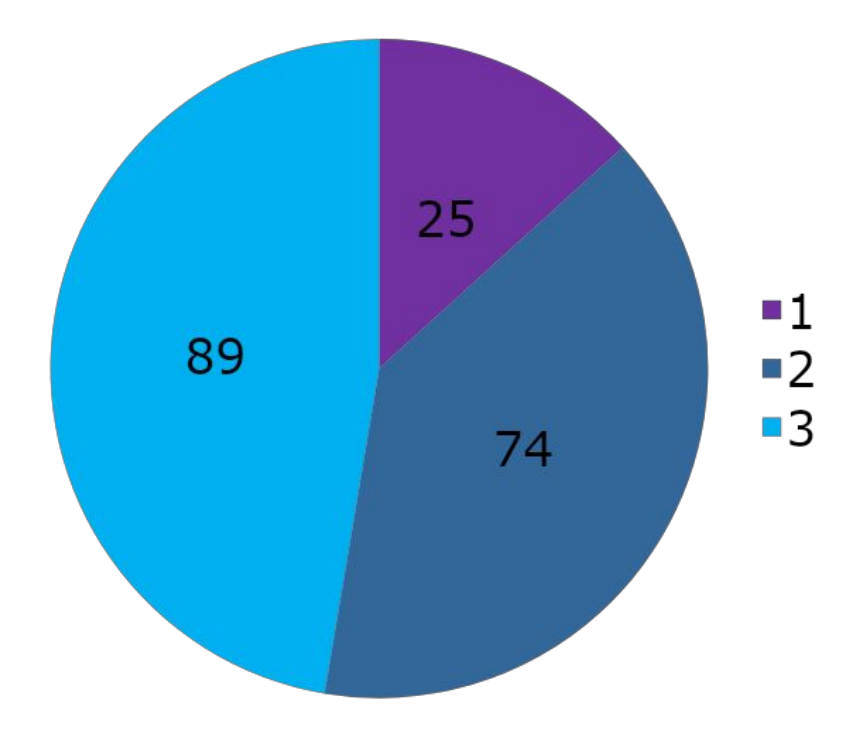

 служит для сравнения нескольких величин в одной точке

# График -

 линия, дающая наглядное представление о характере зависимости какой-либо величины от другой.

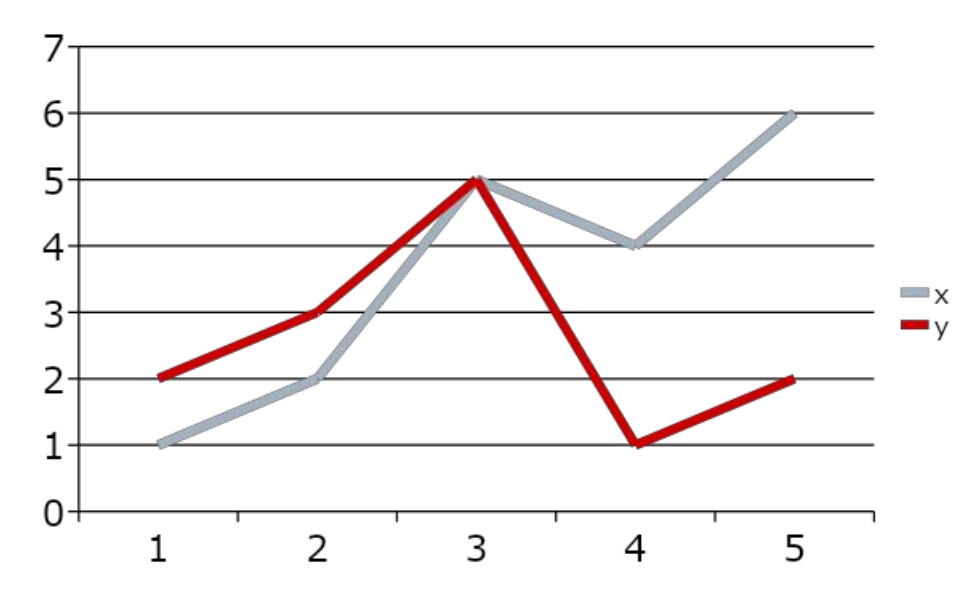

график позволяет отслеживать динамику изменения данных нескольких величин

#### Соотношение цен на продукты в разных магазинах

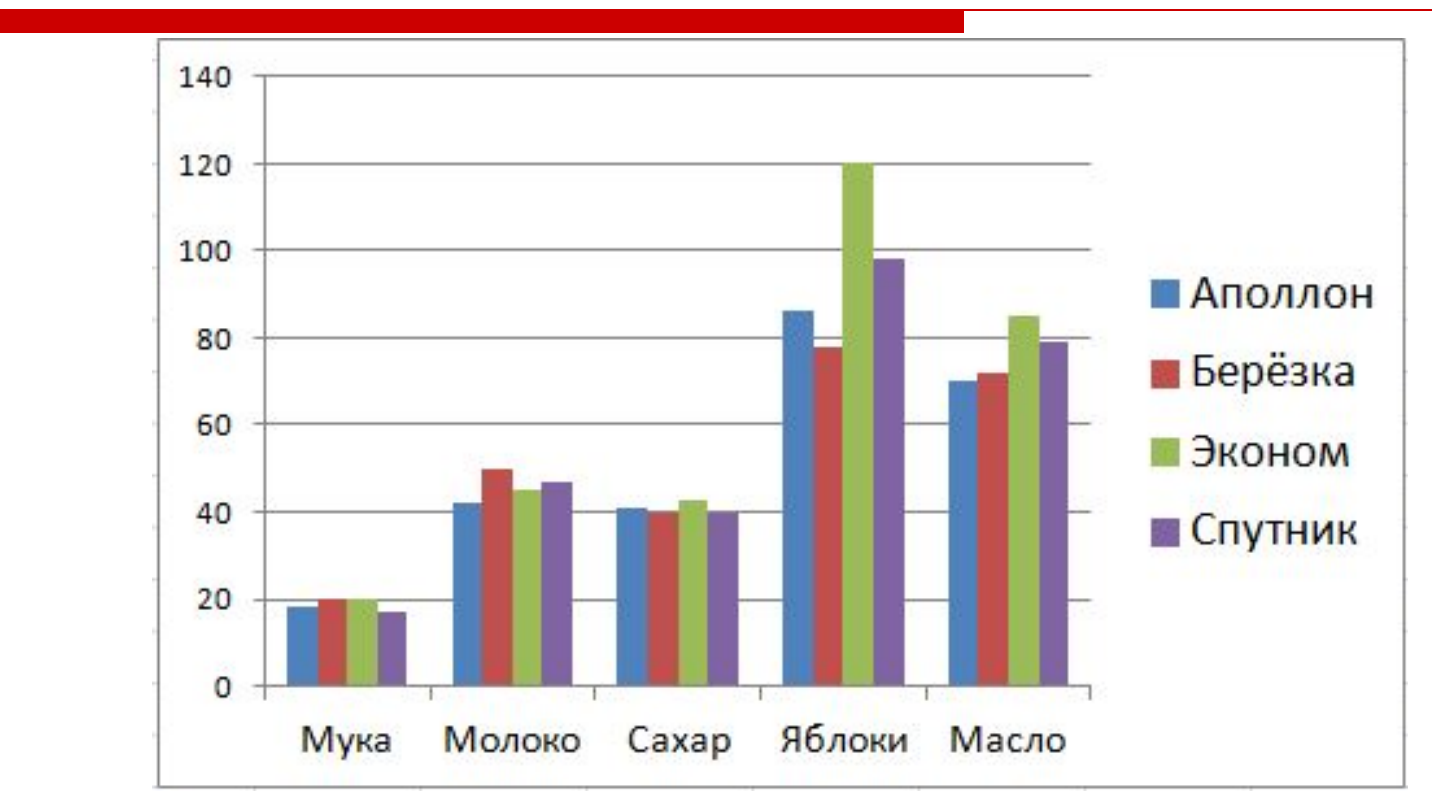

- 1. Какой тип диаграммы использован?
- 2. В каком магазине самые дорогие яблоки?

### Соотношение оценки знаний обучающихся по предметам

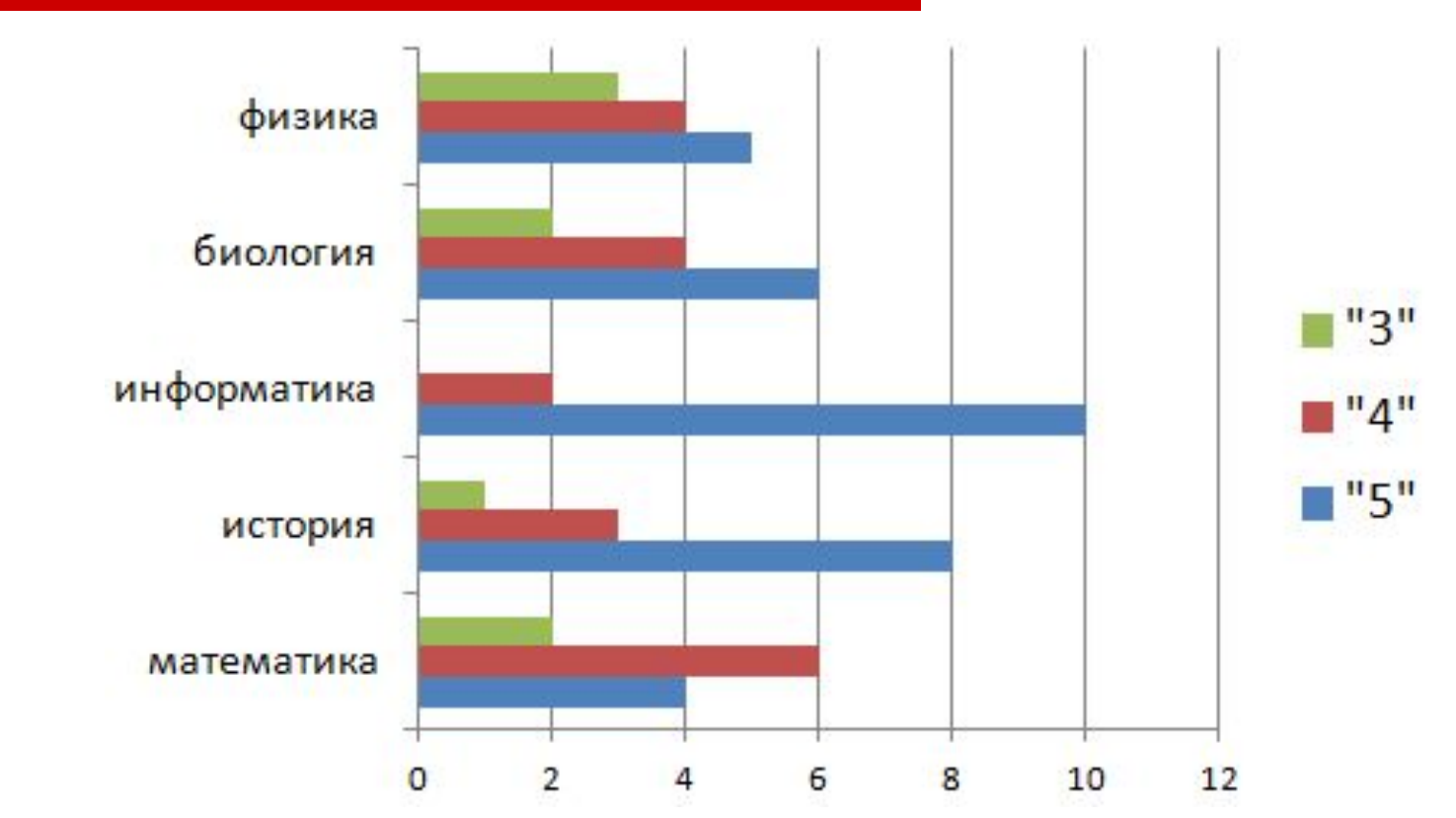

- 1. Какой тип диаграммы использован?
- 2. по какому предмету наименьшее количество обучающихся имеют оценку «4».

#### Облачность в течении месяца

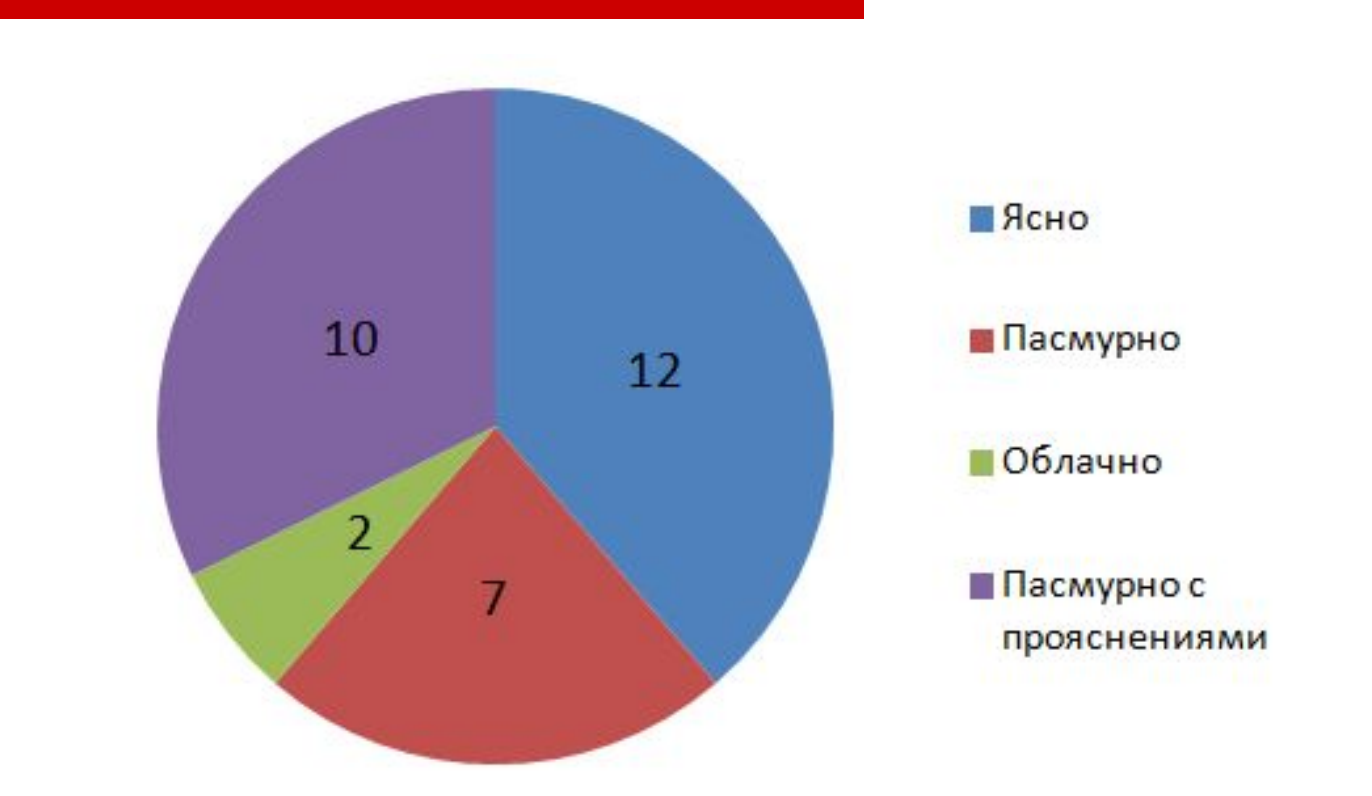

- 1. Какой тип диаграммы использован?
- 2. Определите сколько и каких дней было больше.

#### Температура воздуха в течении месяца

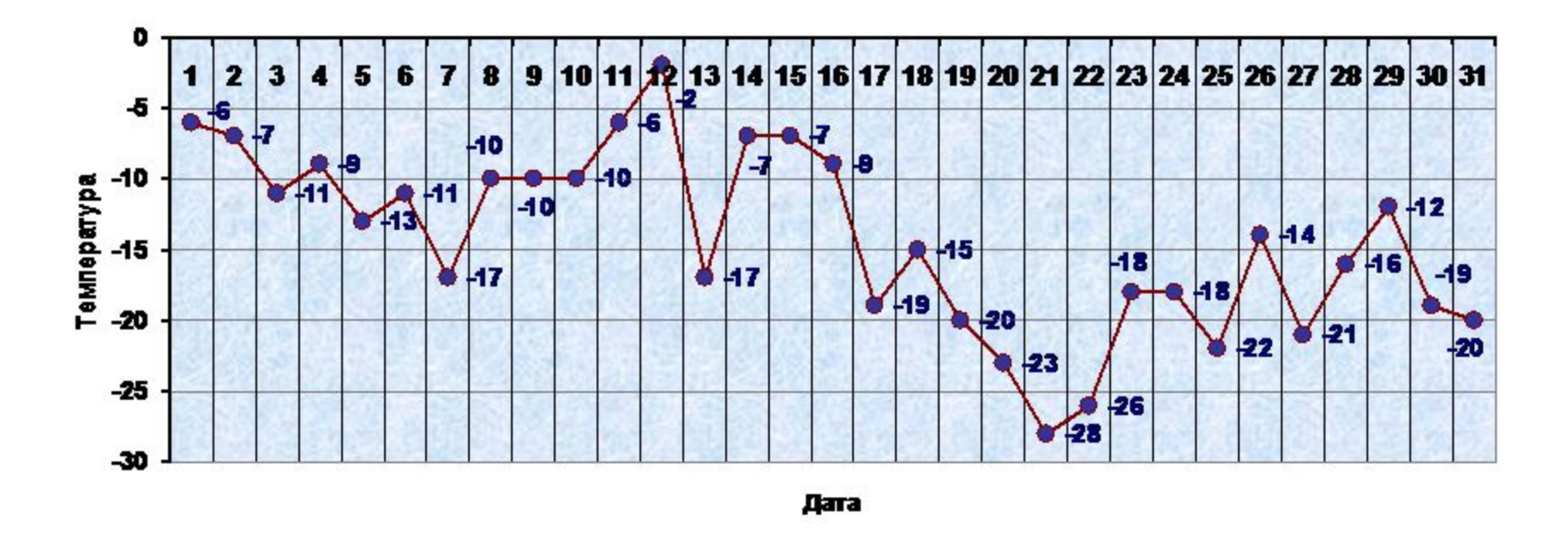

- 1. Какой тип диаграммы использован?
- 2. Определите дни с максимальной и минимальной температурой.

## Порядок создания диаграмм:

- 1. Вызвать Microsoft Office Excel 2007 Пуск – Программы – M. Office – Microsoft Office Excel 2007.
- 2. Построить таблицу
- 3. Выделить объект, содержащий данные для построения.
- 4. Вызвать мастера диаграмм.
- 5. Выбрать тип диаграммы.
- 6. При необходимости изменить данные

### **Параметры диаграмм**

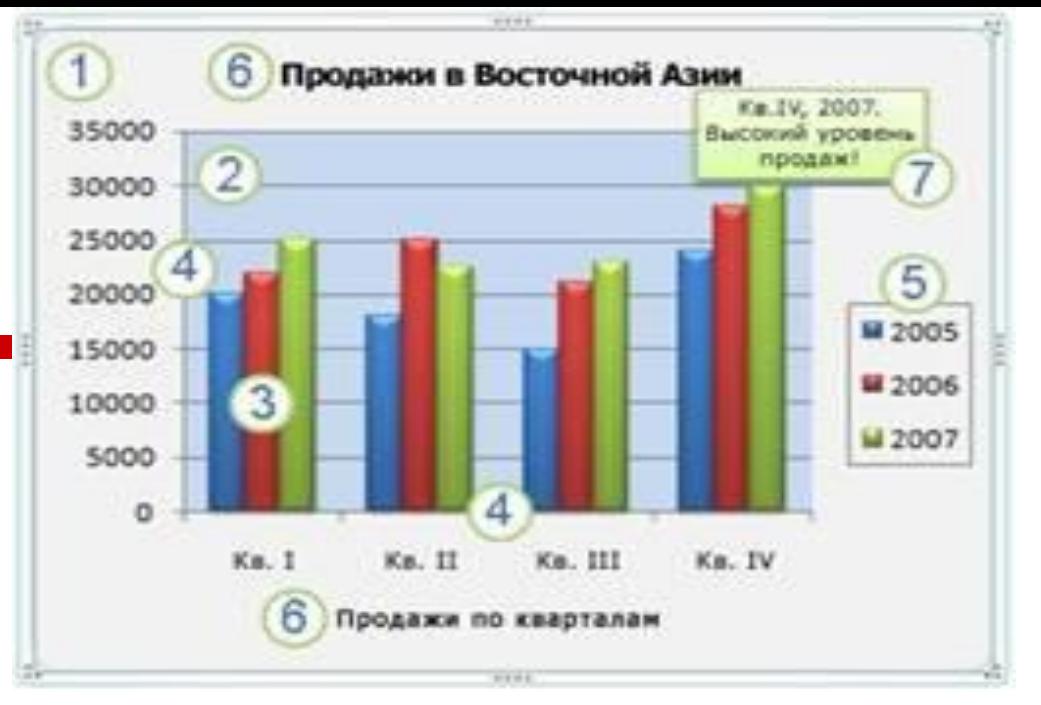

- 1. Область диаграммы.
- 2. Область построения диаграммы.
- 3. Элементы данных в рядах данных, которые используются для построения диаграммы.
- 4. Горизонтальная (ось категорий) и вертикальная (ось значений) оси, по которым выполняется построение диаграммы.
- 5. Легенда диаграммы.
- 6. Диаграмма и названия осей, которые можно использовать на диаграмме.
- 7. Метки данных, которые можно использовать для подписи точек данных в рядах данных.

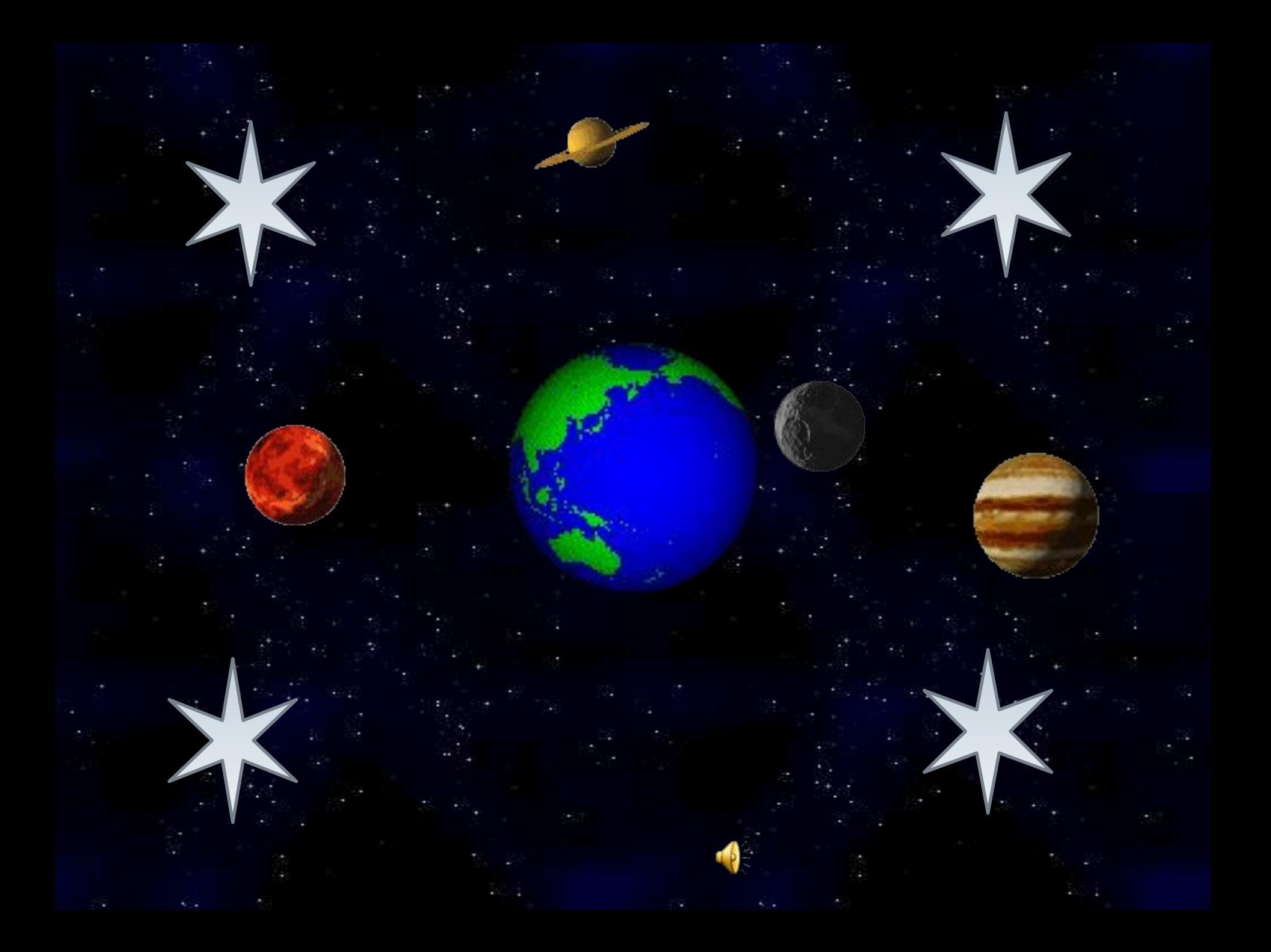

# Вопросы:

- 1. Каким образом могут быть представлены большие объёмы числовой информации?
- 2. С помощью чего можно наглядно представить процесс изменения величин?
- 3. Что обеспечивает наглядное представление о соотношении величин?

Домашнее задание по учебнику

- пункт 2.9 читать
- выполнить задания 2, 3 страница 93

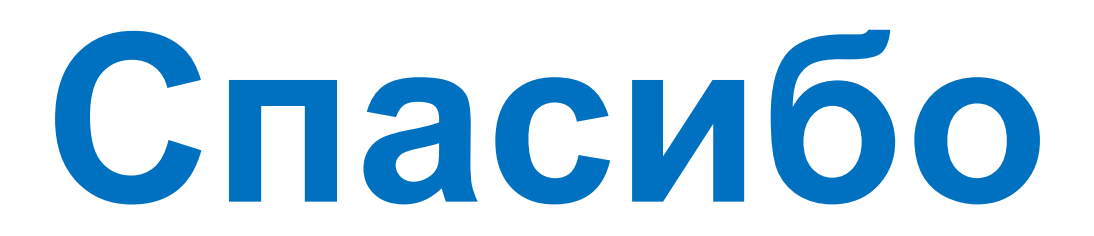

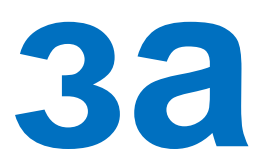

**урок!**